## FIRMWARE UPDATER 2+

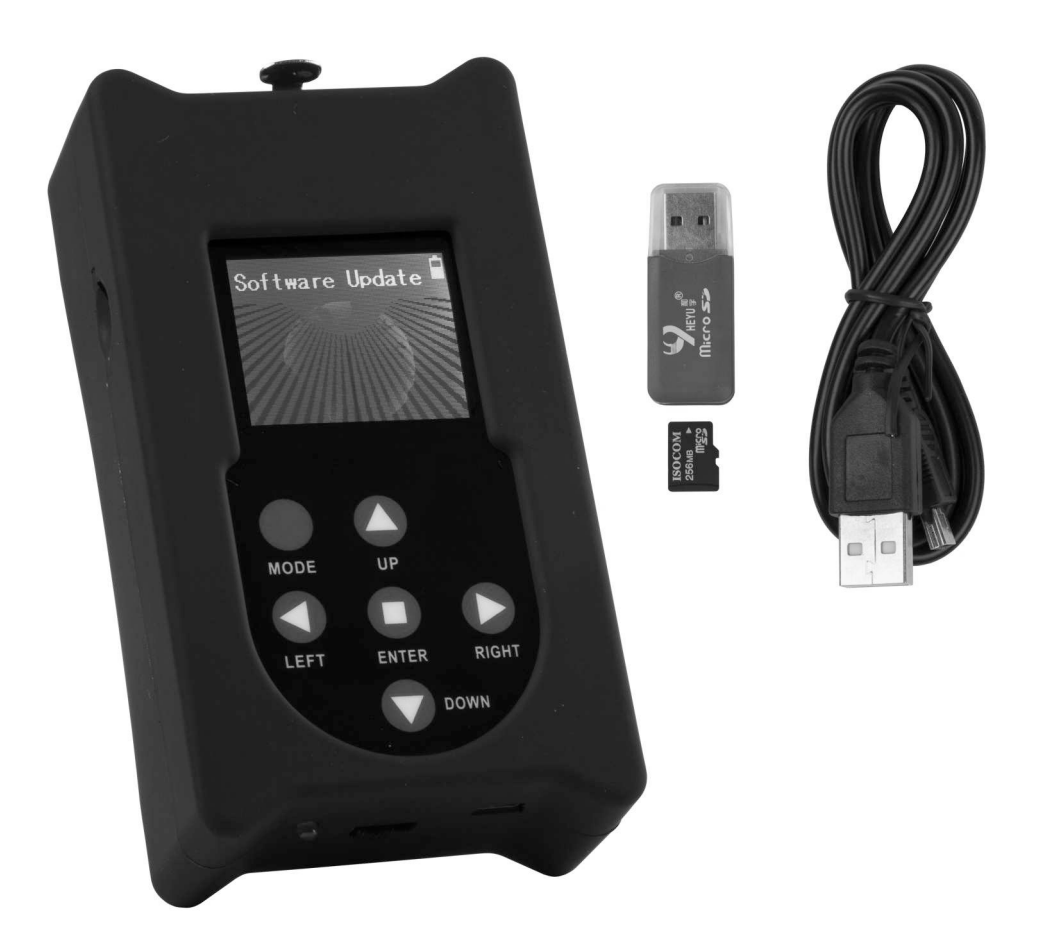

# **ESPAÑOL Manual de instrucciones**

Other languages can be downloaded from: WWW.BRITEQ-LIGHTING.COM

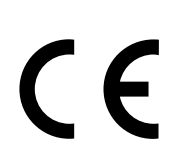

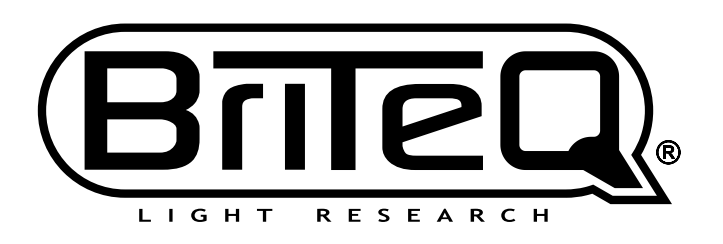

Version: 1.0

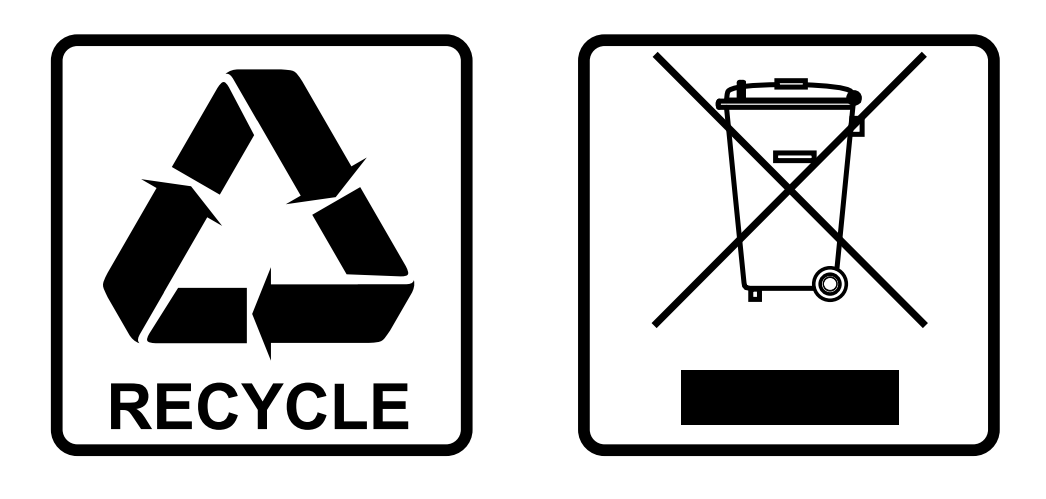

## **EN-DISPOSAL OF THE DEVICE**

Dispose of the unit and used batteries in an environment friendly manner according to your country regulations.

## **FR-DÉCLASSER L'APPAREIL**

Débarrassez-vous de l'appareil et des piles usagées de manière écologique Conformément aux dispositions légales de votre pays.

## **NL - VERWIJDEREN VAN HET APPARAAT**

Verwijder het toestel en de gebruikte batterijen op een milieuvriendelijke manier conform de in uw land geldende voorschriften.

### **DU - ENTSORGUNG DES GERÄTS**

Entsorgen Sie das Gerät und die Batterien auf umweltfreundliche Art und Weise gemäß den Vorschriften Ihres Landes.

### **ES-DESHACERSE DEL APARATO**

Reciclar el aparato y pilas usadas de forma ecologica conforme a las disposiciones legales de su pais.

### **PT-COMO DESFAZER-SE DA UNIDADE**

Tente reciclar a unidade e as pilhas usadas respeitando o ambiente e em conformidade com as normas vigentes no seu país.

## MANUAL DE INSTRUCCIONES

Gracias por comprar este producto Briteq®. Para aprovechar todas sus posibilidades, por favor lea muy detenidamente estas instrucciones de uso.

## CARACTERÍSTICAS

- Esta unidad se puede utilizar para actualizar con facilidad el software de los proyectores y dispositivos de efectos DMX compatibles.
- Se pueden actualizar uno o más efectos DMX simultáneamente utilizando sus conexiones de entrada y salida DMX.
- Varias funciones adicionales:
	- **Funcionalidad RDM:** comprobar varias funciones + cambiar la dirección DMX / modo de canal DMX.
	- **Comprobar los valores DMX:** de todos los canales DMX 512.
	- **Controlador DMX:** con control manual para realizar pruebas básicas. También se puede almacenar un pequeño programa de 20 pasos, incluido el control de desvanecimiento/velocidad, para aplicaciones sencillas.
- Este programador independiente se puede utilizar sobre el terreno para facilitar la actualización del firmware.
- No necesita de ningún programa de PC.
- Visualizador de pantalla LCD matricial para encontrar y seleccionar fácilmente uno de los archivos de firmware en la tarjeta micro SD.
- Se pueden tener almacenados varios archivos de firmware de proyectores diferentes.
- Entrada mini USB para recargar la batería interna.
- Salida: XLR de 3 pines
- Adaptador USB/tarjeta micro SD + cable mini USB + tarjeta micro SD, incluidos.

#### *ATENCIÓN:*

*Hay disponibles diferentes modelos de FIRMWARE UPDATER: ¡CONSÚLTENOS para saber qué modelo de updater necesita para actualizar su proyector!*

## ANTES DE USAR

#### **Compruebe el contenido:**

Verifique que la caja contenga los elementos siguientes:

- 1 FIRMWARE UPDATER2+
- 1 adaptador USB/tarjeta micro SD
- 1 cable mini USB
- 1 tarjeta micro SD
- 1 manual del usuario

## MANTENIMIENTO

Límpielo utilizando un paño ligeramente humedecido con agua. Evite la entrada de agua en el interior de la unidad. No utilice líquidos volátiles, como benceno o disolventes, que dañarían la unidad.

## FUNCIONES

- **1. Lector de tarjeta micro SD:** se utiliza para leer la tarjeta micro SD que contenga los archivos de firmware. ¡La tarjeta micro SD debe introducirse con los contactos hacia arriba!
- **2. VISUALIZADOR:** El visualizador LCD con luz de fondo se utiliza para navegar por los archivos de la tarjeta micro SD y mostrar la instrucciones para ayudar al usuario. La iluminación de fondo se enciende en el momento de pulsar cualquier botón. El visualizador parpadea cada 5 segundos si no utiliza ninguno de los botones durante más de 1 minuto.
- **3. Botones [MENU]:** se utilizan para navegar por las diferentes opciones del menú de configuración.
	- **Botón [MODE]:** pulsación corta para subir un nivel en el menú.
	- **Botones ◄/►/▲/▼:** se utilizan principalmente para navegar por el árbol de archivos e instrucciones que aparecen en el visualizador

 $\blacksquare$ Ω

- **Botón [ENTER]:** se utiliza para confirmar la acción actual.
- **4. Interruptor de ENCENDIDO/APAGADO:** Deslice el interruptor hacia la derecha para ENCENDER el programador, y hacia la izquierda para APAGARLO.
- **5. Entrada mini USB:** se utiliza para cargar la batería interna. Tan solo hay que conectar la unidad a un PC o a un cargador USB universal para cargar la batería interna. Cable USB (8) incluido.
- **6. TARJETA MICRO SD:** se utiliza para guardar los diferentes archivos de firmware. Los subdirectorios se usan para llevar un control de los archivos para los distintos proyectores.
- **7. Adaptador USB/tarjeta micro SD:** Se utiliza para poder introducir la tarjeta micro SD en un puerto USB para transferir los archivos.
- **8. Cable USB/mini USB:** se utiliza para conectar el UPDATER y cargar la batería. Vea el punto (5)
- **9. Salida XLR:** se utiliza para conectar el UPDATER a la entrada DMX del proyector.

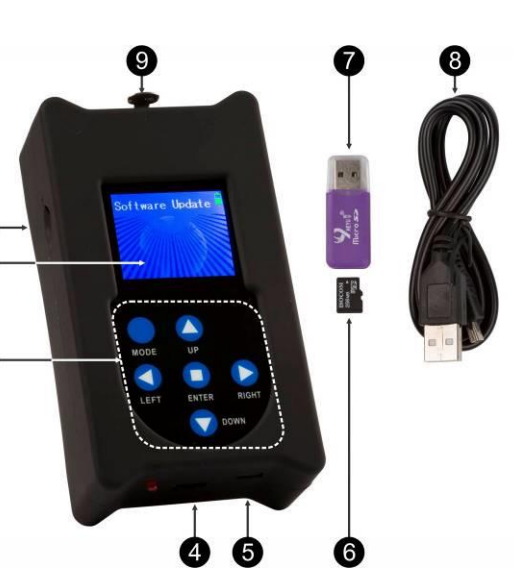

## MODO DE EMPLEO

**ESTRUCTURA DEL MENÚ**

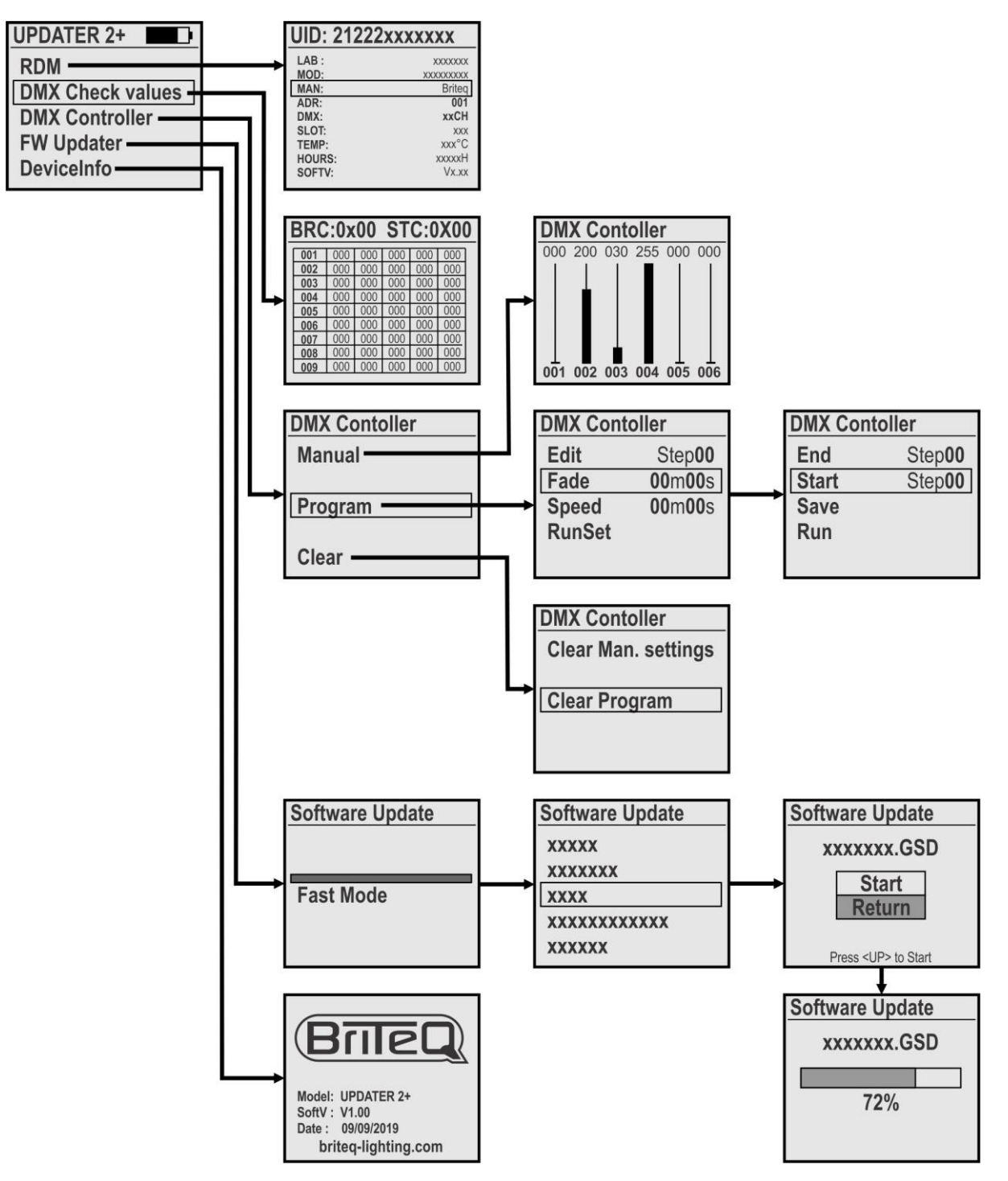

#### **[MAIN MENU]**

**El menú principal contiene todas las opciones disponibles de [UPDATER2+]**

- Utilice los botones ▲/▼ para seleccionar la opción deseada
- Pulse el botón [ENTER] para confirmar.
- Pulse el botón [MODE] para volver al menú principal.

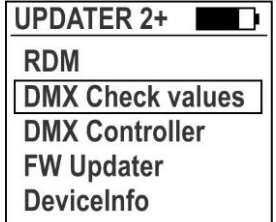

#### **[RDM FUNCTION]**

**Se utiliza para verificar varias funciones RDM y establecer el modo de canal DMX + dirección DMX de forma remota**

- Cuando seleccione la función RDM, el UPDATER2+ verificará todas las unidades conectadas
- En la pantalla aparecerá una lista con las unidades con capacidad RDM
- Utilice los botones ▲/▼ para elegir la unidad deseada: esta unidad comenzará a parpadear para mostrar su posición
- Pulse el botón [ENTER] para confirmar: el parpadeo se detendrá y aparecerá una lista de parámetros
	- El UID de la unidad aparecerá en la parte superior.
	- Los parámetros RDM más comunes se muestran en color blanco.
		- Utilice los botones ◄/► para navegar por las páginas RDM adicionales.
	- Los parámetros que se pueden cambiar se indican en color amarillo
- Utilice los botones ▲/▼ para seleccionar uno de los parámetros de color amarillo
- Pulse el botón [ENTER] para confirmar: puede cambiar los parámetros
- Utilice los botones ▲/▼ para cambiar el valor
- Pulse el botón [ENTER] para confirmar: el nuevo parámetro se enviará a la unidad seleccionada
- Pulse el botón [MODE] para volver a la lista de unidades RDM.

#### **[DMX check values]**

#### **Se utiliza para verificar rápidamente los valores de la señal DMX conectada.**

*ATENCIÓN: para usar esta función necesita un adaptador XLR-macho/XLR-macho opcional. (código de pedido = B01318)*

- En la pantalla aparecerán 103 filas de 5 canales (total = 512 canales)
- Los canales con los valores 000 valores aplacerán blanco y los otros canales en color rojo.
- Utilice los botones ▲/▼ para moverse por las filas y ver los diferentes canales.
- Pulse el botón [ENTER] para alternar entre el formato DECIMAL y HEXADECIMAL.

#### **[DMX Controller]**

#### **Convierte el UPDATER2+ en un simple controlador DMX para probar rápidamente algunas funciones básicas.**

• Utilice los botones ▲/▼ y [ENTER] para seleccionar la opción deseada:

**[Manual] un pequeño y simple controlador DMX con las siguientes funciones:** En la pantalla aparecen 6 faders de canal virtual con sus valores reales en la parte superior.

- Utilice los botones ◄/► para moverse por los diferentes canales.
- Utilice los botones ▲/▼ para cambiar los valores.
- Pulse el botón [ENTER] como botón de parpadeo.
- Pulse el botón MODE para salir del modo [Manual]

#### **[Program] se puede hacer un pequeño programa de 20 pasos y guardarlo permanentemente:**

#### **Editar pasos del programa:**

- Utilice los botones ▲/▼ para seleccionar [Edit].
- Utilice los botones ◄/► para seleccionar el paso a editar.
- Pulse el botón [ENTER]: configure los canales DMX para este paso.

#### • Repita hasta que todos los pasos estén listos.

#### **Establecer opciones de reproducción:**

*[FADE]: establece el tiempo de desvanecimiento entre todos los pasos durante la reproducción.*

- Utilice los botones ▲/▼ para seleccionar [Fade] y confirme con [ENTER]
	- Utilice los botones ▲/▼ para cambiar los segundos
	- Utilice los botones ◄/► para cambiar los minutos
- Pulse el botón [ENTER] para confirmar.

#### *[SPEED]: establece la duración de cada paso (atención: ¡¡¡¡NO PUEDE ser 00m00s!!!)*

- Utilice los botones ▲/▼ para seleccionar [Speed] y confirme con [ENTER]
	- Utilice los botones ▲/▼ para cambiar los segundos

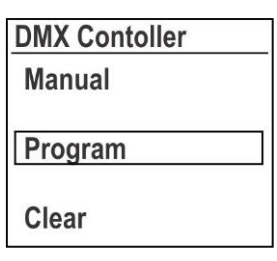

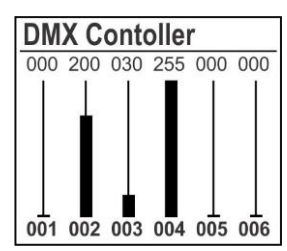

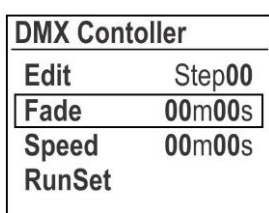

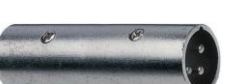

- Utilice los botones ◄/► para cambiar los minutos
- Pulse el botón [ENTER] para confirmar.

#### *[RunSet]: comienza la reproducción del programa*

• Utilice los botones ▲/▼ para seleccionar [RunSet] y confirme con [ENTER]

- Utilice los botones ▲/▼ para seleccionar el paso [END] (último paso para la reproducción)
- Utilice los botones ◄/► para cambiar el valor.
- Utilice los botones ▲/▼ para seleccionar el paso [START] (primer paso para la reproducción)
- Utilice los botones ◄/► para cambiar el valor
- Utilice los botones ▲/▼ para seleccionar [**Run**] y confirme con [ENTER] → comienza la reproducción.
- Utilice los botones ▲/▼ para seleccionar [**Save**] si desea guardar el programa cuando la unidad está apagada.

#### **[Clear] se puede utilizar para eliminar valores DMX manuales o todo el Programa:**

- Utilice los botones ▲/▼ para seleccionar [**Clear Man. settings**]
- Pulse [ENTER]: Los 512 canales en el panel DMX manual se han establecido en 000.
- Utilice los botones ▲/▼ para seleccionar [**Clear Program**]
- Pulse [ENTER]: el programa guardado se eliminará permanentemente (!!!).

#### **[FW Updater]**

#### **Se utiliza para actualizar el firmware de productos compatibles.**

Observación: Asegúrese de que la tarjeta micro SD tiene formato FAT

- Introduzca la tarjeta micro SD (6) en el adaptador USB/tarjeta micro SD (7)
- Conecte el adaptador USB/tarjeta micro USB en uno de los puertos USB de su PC.
- Copie los archivos de actualización deseados en la tarjeta micro SD.

*Observación 1: Si va a guardar en la tarjeta micro SD archivos para más de un proyector, cree subdirectorios con nombres de 8 caracteres máx.*

*Observación 2: Solo podrá ver los 8 primeros caracteres del nombre de los archivos, por tanto cambie el nombre si fuese necesario.*

- Saque la tarjeta micro SD del adaptador e introdúzcala en el lector de tarjetas micro SD (1) del updater. (**Atención:** ¡los contactos de la tarjeta micro SD TIENEN que estar hacia arriba!)
- Conecte el updater, usando el cable XLR, a la entrada DMX del proyector y encienda el proyector.
- Seleccione la opción [FW Updater] en UPDATER2+ y pulse [ENTER] para confirmar
- Hay 3 velocidades de actualización diferentes para elegir; seleccione una con los botones ◄/►:
	- **[FAST mode]:** velocidad estándar, para usar en la mayoría de situaciones
	- **[SLOW mode]:** se utiliza cuando la actualización falla o si está actualizando varias unidades en a la vez

• **[WIRELESS mode]:** se utiliza para actualizar unidades sin entrada DMX (opción aún no utilizada)

- Pulse el botón [ENTER] para confirmar.
- Utilice los botones ▲/▼ para seleccionar el directorio o archivo deseado.
- Pulse el botón [MODE] (3) una o dos veces hasta que pueda ver los archivos/directorios en el visualizador
- Utilice los botones ◄/►/▲/▼ para seleccionar el archivo que desee.
- Pulse [ENTER] para confirmar: el visualizador mostrará [START/RETURN]
	- Seleccione [RETURN]: cuando se haya equivocado y nada sucederá.
	- Seleccione [START]: para iniciar la actualización
- Pulse [ENTER] para confirmar: en el visualizador aparecerá ["Find device"] para indicar que está preparando la comunicación con el proyector. Cuando esté listo, iniciará la actualización automáticamente.
- Una vez finalizada la actualización, la pantalla mostrará [CONTINUE/FINISH]:
	- Seleccione [CONTINUE]: cuando tenga que programar el proyector con otro archivo (algunas actualizaciones tienen más de un archivo). Seleccione el archivo siguiente y continúe hasta que haya programado todos los archivos.
	- Seleccione [FINISH]: cuando haya terminado con todos los archivos de programación. Se cerrará la comunicación con el proyector y se reiniciará la máquina.

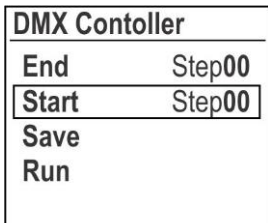

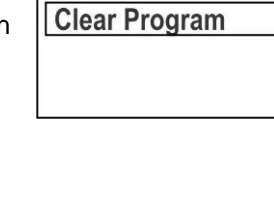

**DMX Contoller** 

**Clear Man. settings** 

• Para terminar: desconecte el cable DMX y no olvide apagar el updater.

#### **[DEVICE INFO]**

**Se utiliza para verificar la versión de firmware del UPDATER2+**

## ESPECIFICACIONES

Esta unidad tiene supresión de interferencias de radio. Este producto cumple con los requisitos de las normas actuales, tanto europeas como nacionales a tal respecto. Dicha conformidad ha sido establecida y las declaraciones y documentos pertinentes han sido depositados por el fabricante.

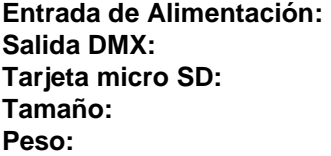

**Entrada de Alimentación:** 5 VCC, 500 mA por mini USB **Salida DMX:** XLR de 3 pines **Tarjeta micro SD:** < 2 GB, formato FAT **Tamaño:** 124 x 70 x 38 mm **Peso:** 0,19 kg

**Esta información está sujeta a cambios sin notificación previa Puede descargar la versión más reciente de este manual de usuario en nuestro sitio Web: [www.briteq-lighting.com](http://www.briteq-lighting.com/)**

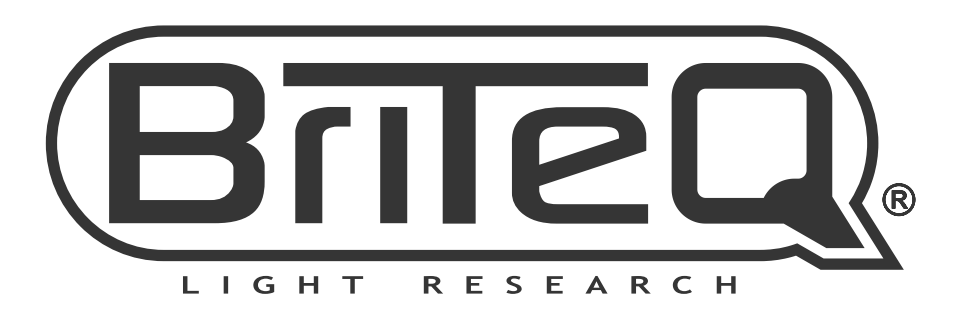

## **MAILING LIST**

EN: Subscribe today to our mailing list for the latest product news! FR: Inscrivez-vous à notre liste de distribution si vous souhaitez suivre l'actualité de nos produits! NL: Abonneer je vandaag nog op onze mailinglijst en ontvang ons laatste product nieuws! DE: Abonnieren Sie unseren Newsletter und erhalten Sie aktuelle Produktinformationen! ES: Suscríbete hoy a nuestra lista de correo para recibir las últimas noticias! PT: Inscreva-se hoje na nossa mailing list para estar a par das últimas notícias!

## W.BRITEQ-LIGHTING.COM

## Copyright © 2019 by BEGLEC NV

't Hofveld 2C ~ B1702 Groot-Bijgaarden ~ Belgium

Reproduction or publication of the content in any manner, without express permission of the publisher, is prohibited.